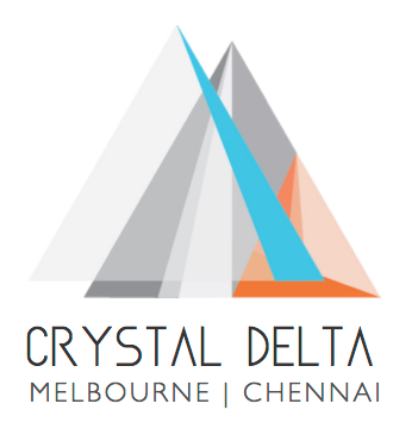

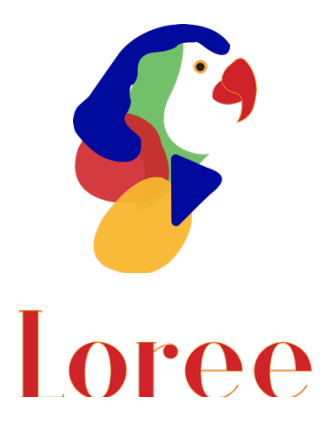

# **Release 1902.6**

Dated on -28<sup>th</sup> June 2019

### **Table of contents**

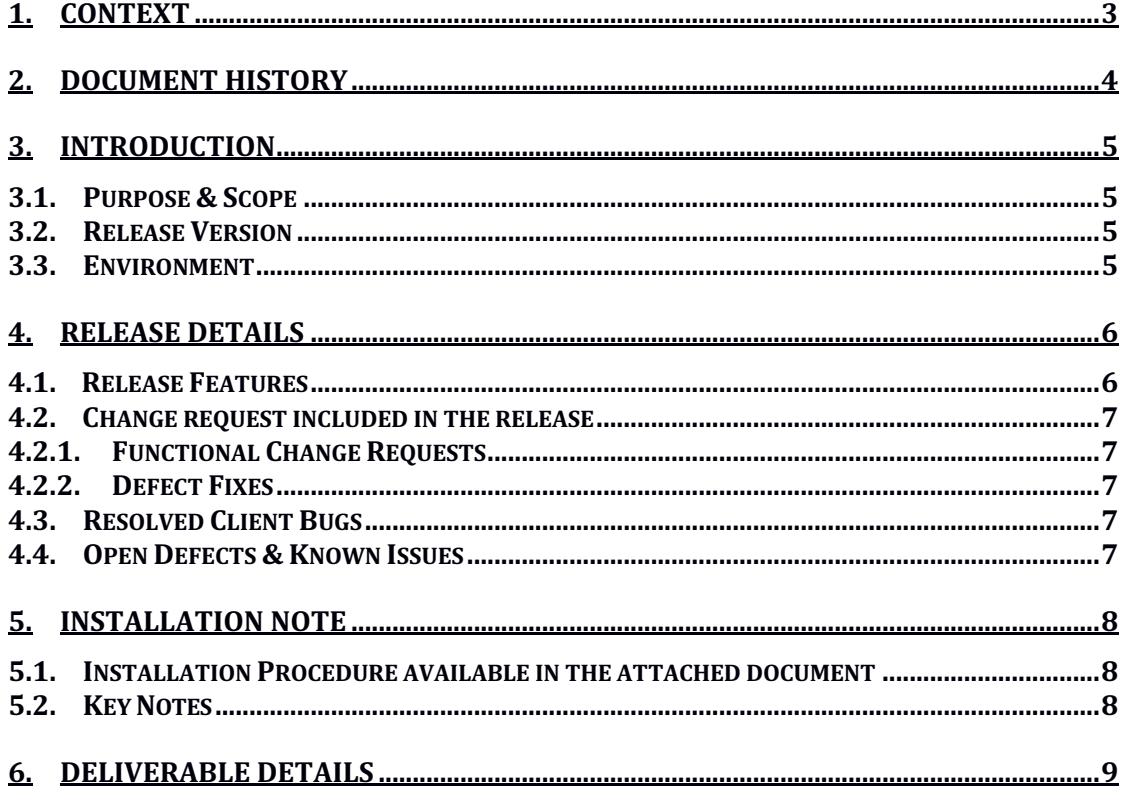

### **1. Context**

This document contains the Release Notes for Loree (Release 1902.6) for Canvas LMS

# **2. Document History**

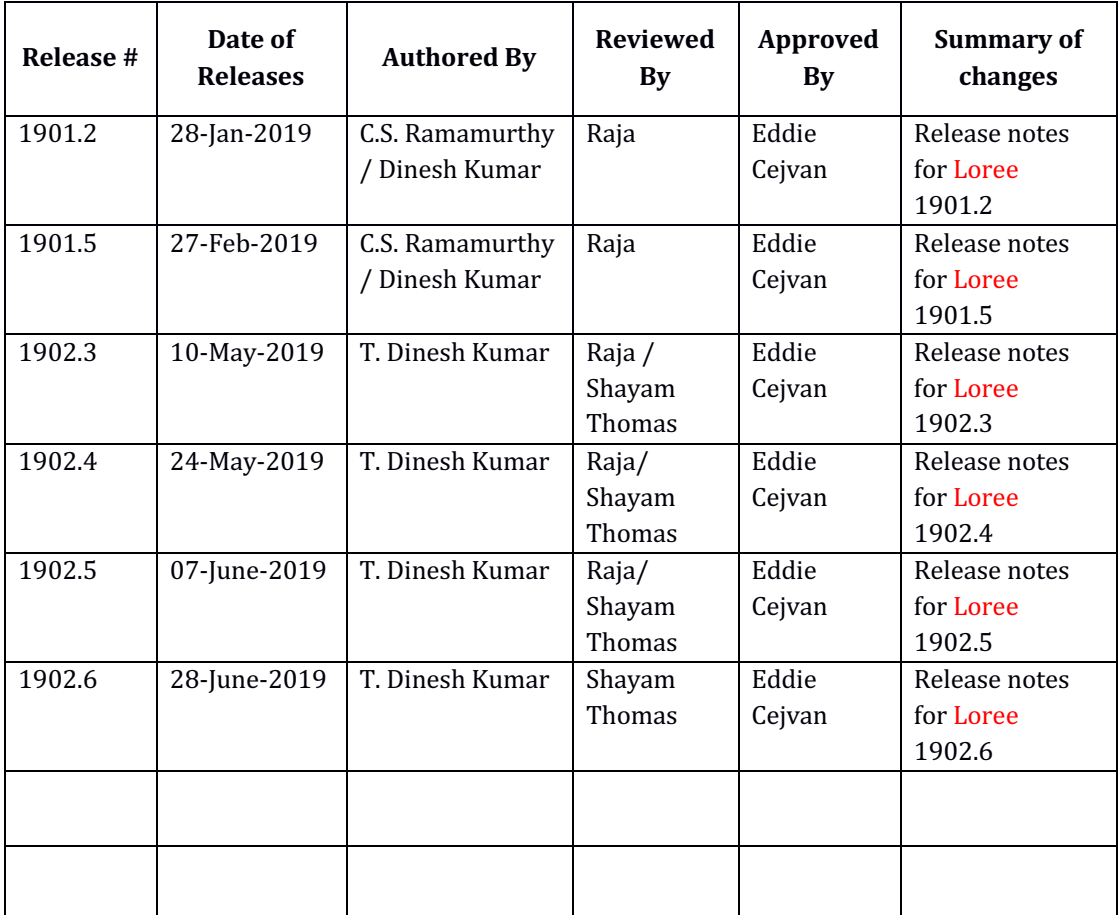

### **3. Introduction**

### 3.1. Purpose & Scope

This release is focuses on key enhancements to the **Loree** tool which were requested by the various canvas instructures. As these enhancements mainly focusing on Official launch on Loree rebranding and website, Categorizing the Custom Blocks, font-styles and improved image fetching response time. For more details on the product features that forms a part of this release, refer section 4

#### 3.2. Release Version

### **Loree Builder Version 1902.6**

### 3.3. Environment

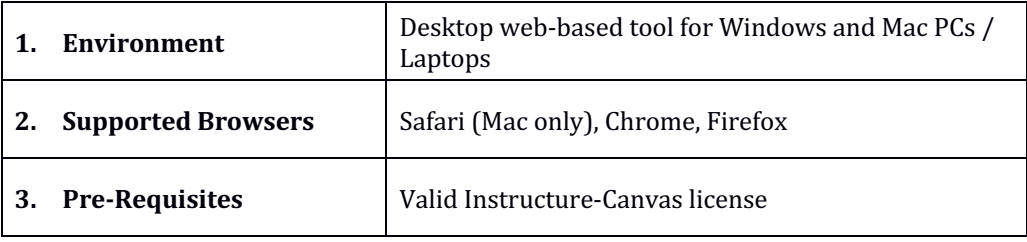

## **4. Release Details**

### 4.1 Release Features

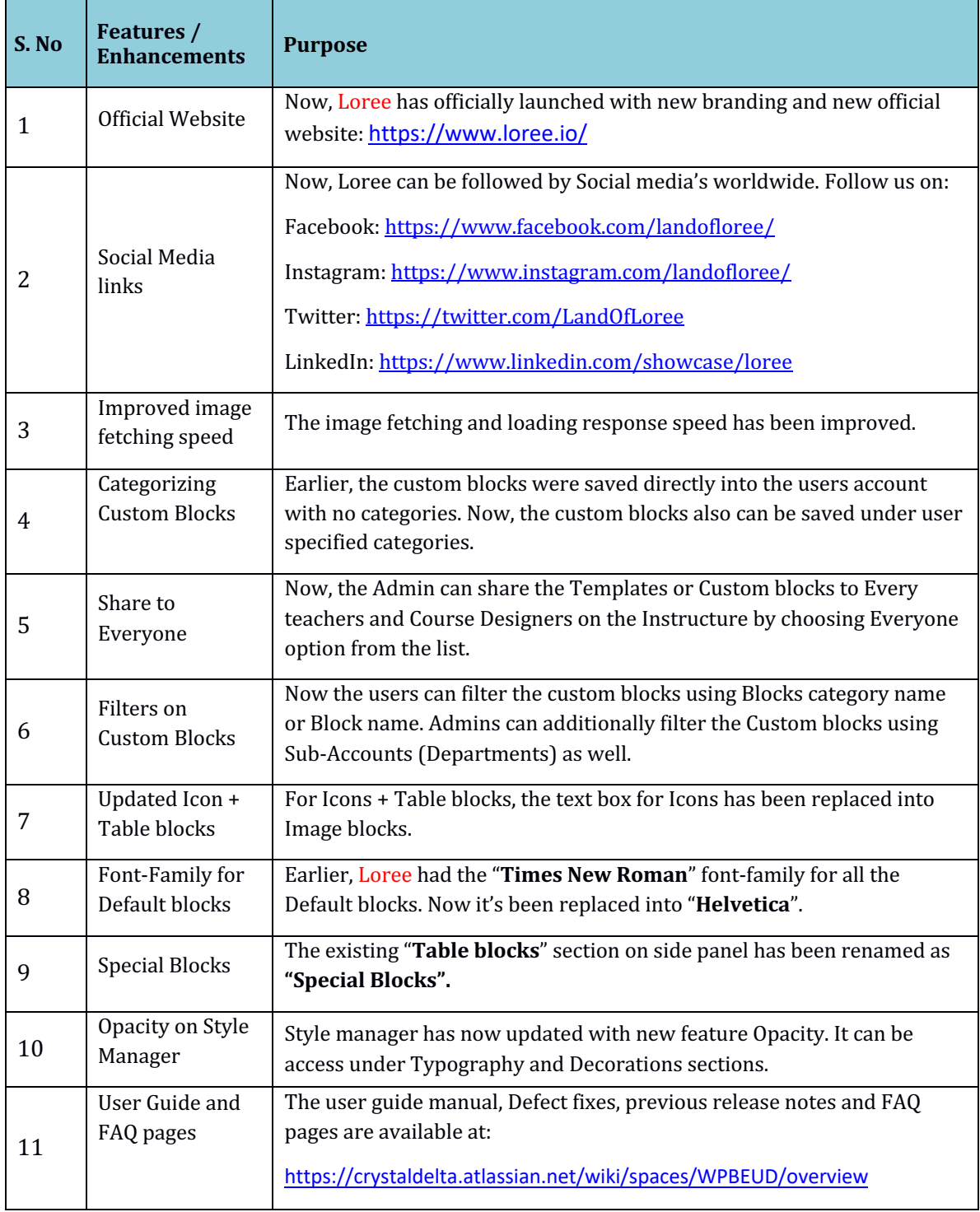

### 4.2. Change request included in the release

#### 4.2.1. Functional Change Requests

- From the content bar on Loree editor, Header and Banner sections has been removed. Instead the Header functionality can be accessible under "Typography" Section.
- When department details were modified in Canvas account, it will be reflected when open the tool next time.
- In last release, the "Share" option on custom blocks has disabled. This release it was enabled for Admins and Course Designers.

### 4.2.2. Defect Fixes

- Template fetching and filtering issue resolved
- Delete custom blocks modal translation issues fixed
- Language dropdown place holder issues were fixed

### 4.3. Resolved Client Bugs

- Banner image maximum-width property set for 100% by default.
- Sub-Accounts list fetching issues were fixed.
- Accessibility on irames title attribute issues solved.

#### 4.4. Open Defects & Known Issues

- Accessibility Checker reports needs to be improved on existing contents.
- For Arc Media, new login and password should ask when user changes their Arc password.
- Drag and drop images were not uploaded in image uploaded modal.
- When Admin of Instructure shared Templates to "Everyone", it can be deleted only by shared user. But for custom blocks it can be deleted by others.
- In Safari, while using filters on blocks and Templates it's not supporting auto-filter. For every filter search user should press the Enter Key.

## **5. Installation Note**

5.1. Installation Procedure available in the downloaded installation setup file.

5.2. Key Notes

NA

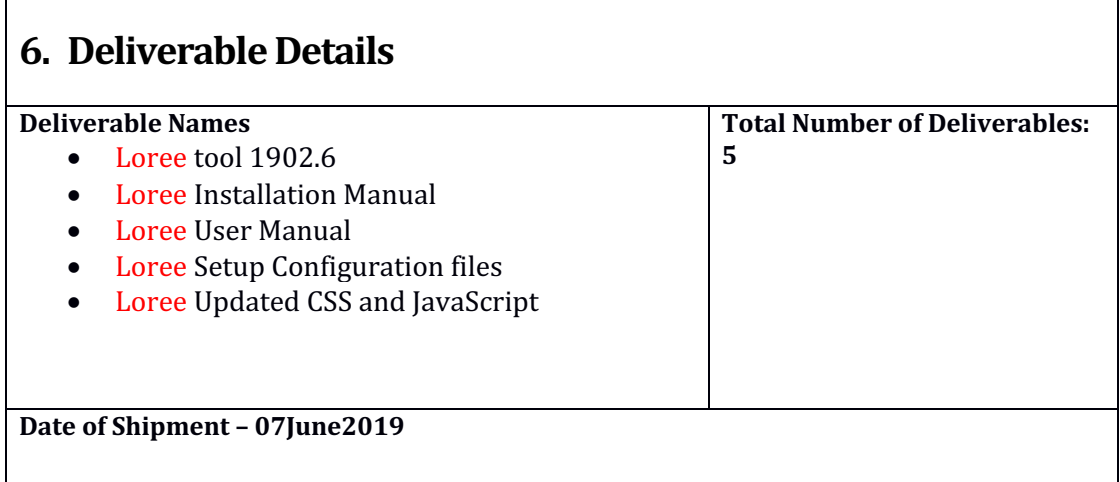